# **S T E P 5**

# **S T E P 5 - P L C - P R O G R A M M I E R U N G**

Stand: Dokumentation 20.08.2009 Software Step5-Assembler v1.41 bis v1.52 Dokumentenname: Step5

- PLC-Programmierung in Siemens-Step5<sup>®</sup>-Sprachsyntax
- spezielle Erweiterungen für JBG-Steuerungen
- deutsche und englische Symbolik wählbar
- Assembleraufrufe in JBG-PC-Anwendungen integriert (z.B. J-CAM, ISOCAM)

# Inhalt:

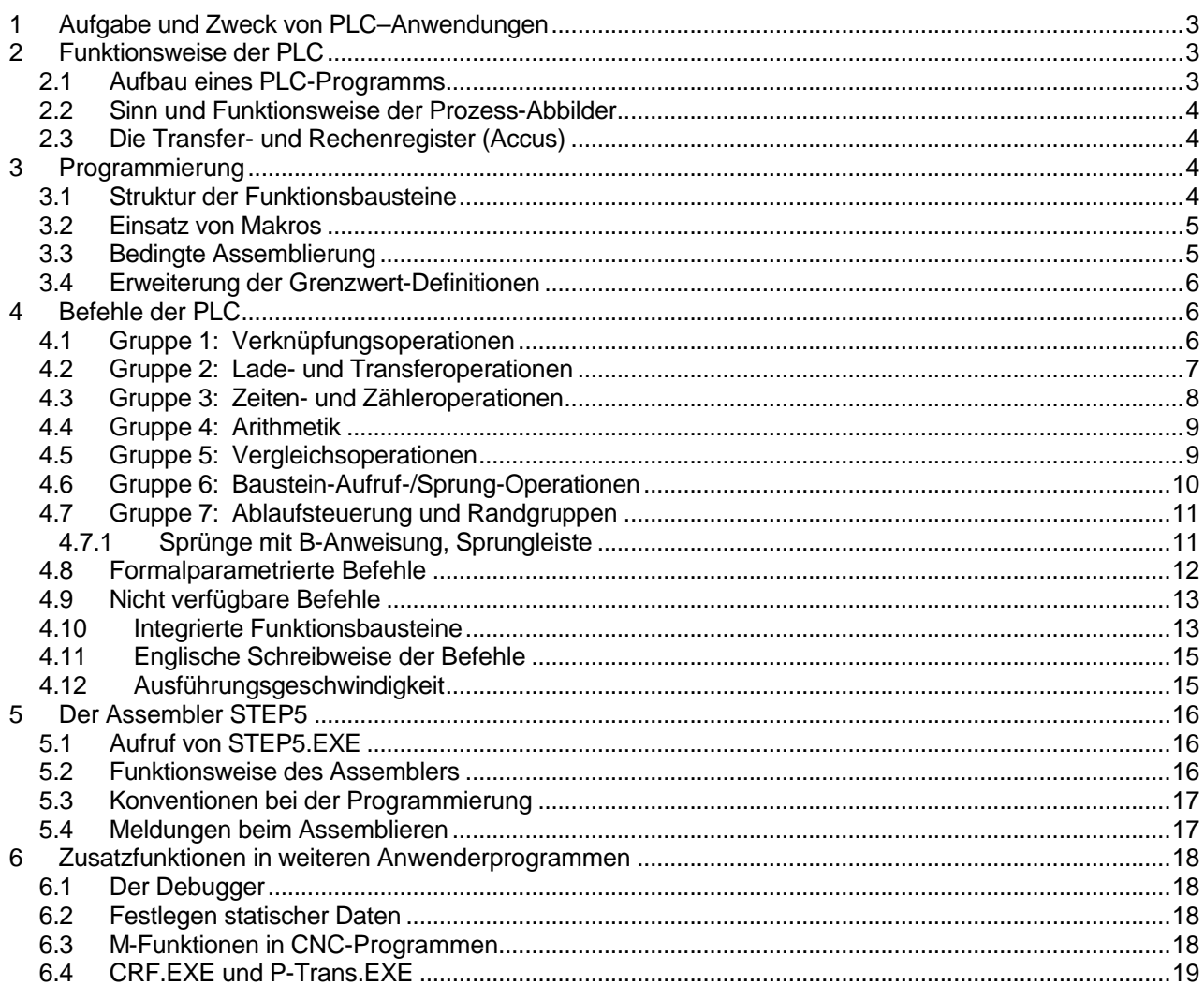

# *1 Aufgabe und Zweck von PLC–Anwendungen*

Der Begriff PLC stammt aus dem Englischen und bedeutet soviel wie Programmierbare Logik–Kontrolle. Die PLC stellt, einfach gesagt, die verbindende Einheit zwischen CNC–Abläufen (sequentielle Fahrinformationen) und der Ein-/Ausgabeeinheit dar. Ein CNC- Programm kann mittels M-Funktionen Aktionen in der PLC auslösen; umgekehrt kann der PLC Einfluss auf das auszuführende CNC-Programm nehmen. Im Normalfall besteht die Hauptaufgabe der PLC darin, eine, sonst durch Hardware aufwendig zu erstellende (elektrische oder elektronische) Logik, durch Programmierung in einer passenden Sprache nachzuempfinden. Derartige PLC–Einheiten sind in den JBG–Produkten GMS, SML33 und GMS-M vorhanden. Analog zur Programmierung des CNC-Ablaufs (z.B. DIN 66025 in J-CAM) existiert eine eigene Sprache: STEP5®. STEP5 stammt von Siemens® und wird zur Programmierung der Simatic® SPS–Steuerungen

eingesetzt. Viele SPS-Programmierlehrgänge haben diese oder darauf aufbauende Sprachen zur Grundlage.

Im weiteren finden Sie hier eine Beschreibung der speziellen Eigenschaften dieser Implementation von STEP5 und den Unterschieden zur Programmierung bei Siemens-Steuerungen.

Wenn Sie weiterführende Informationen benötigen können Sie das Handbuch 'Siemens: S5-115U Automatisierungsgerät' mit der Bestellnummer 6ES5998-0UF12 zu Rate ziehen. STEP und SIMATIK S5 sind eingetragene Warenzeichen der Siemens AG und gesetzlich geschützt.

# *2 Funktionsweise der PLC*

Ein PLC-Programm besteht aus einer Reihe einzelner Befehle, die zyklisch, parallel zu den restlichen Aufgaben in der Steuerung abgearbeitet werden. Da der ausführende Teil der PLC völlig firmwaremäßig gelöst ist, ist die Ausführungsgeschwindigkeit geringer als die einer 'echten' SPS-Steuerung. Jedoch ist sie leistungsfähig genug, um kleinere bis mittlere Steueraufgaben mit vollem Komfort zu bewältigen (siehe auch 4.12. Ausführungsgeschwindigkeit).Die Befehle der PLC-Steuerung sind in mehrere Gruppen aufgeteilt, innerhalb derer ähnliche Operationen zusammengefasst sind:

- Gruppe 1: bitorientierte Verknüpfungs- und Speicheroperationen
- Gruppe 2: byte-/wortorientierte Lade-/Transferoperationen
- Gruppe 3: Zeiten- und Zähleroperationen
- Gruppe 4: Arithmetik
- Gruppe 5: Vergleichsoperationen
- Gruppe 6: Baustein-Aufruf-Operationen
- Gruppe 7: Ablaufsteuerung + Randgruppen

Bis die PLC für eine bestimmte Anwendung betriebsbereit ist, sind folgende Schritte nötig:

- Schreiben eines STEP5-Programms in einem Texteditor bzw. im Editor der Oberfläche.
- Konvertieren (Assemblieren) des zuvor geschriebenen Quellprogramms mit dem Hilfsprogramm STEP5.EXE.
- Laden des konvertierten Programms in die Steuerung (Download) und aktivieren des PLC-Zyklus.
- Austesten des Programms mit dem Debugger.

# *2.1 Aufbau eines PLC-Programms*

Grundsätzlich enthalten PLC-Programme zwei unterschiedliche Bereiche von Information: Daten- und Programmtext. Diese sind in zwei oder mehreren Programm-Blöcken untergebracht, die Daten- und Funktionsbausteine genannt werden. Grundsätzlich sind im Programmtext Daten- vor den Funktionsbausteinen einzugeben. Im Gegensatz zur STEP5-PLC in Siemens-Steuerungen sind folgende Eigenschaften vorhanden:

- Es wird kein spezielles Programmiergerät (PG) benötigt. Die Eingabe sowie das Entwickeln der Programme geschieht am normalen Personal-Computer.
- Die Unterteilung des Programmtexts in Organisations- (OB) und Funktionsbausteine (FB) sowie PBs und SBs entfällt. Alle Befehle werden in Funktionsbausteinen programmiert.
- Datenbausteine (DB) werden nur in ihrer Grösse definiert. Es findet keine automatische Initialisierung statt.
- Die Unterteilung in Netzwerke entfällt. Der Editor bietet eine Suchfunktion, mit der bestimmte Programm-

DB 100

- stellen gefunden werden.
- Zeilen-Formatierung und weitere Ratschläge siehe 5.3.

Beispiel für ein komplettes PLC-Programm:

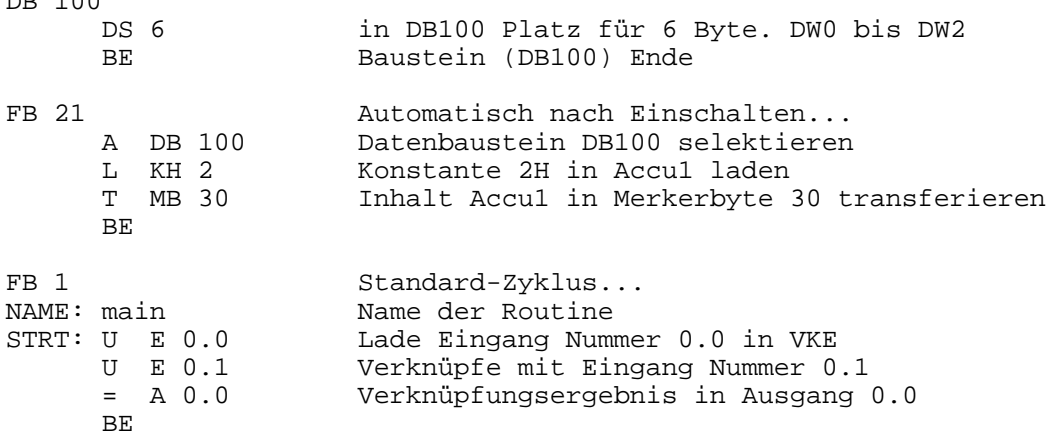

Im ersten Abschnitt (DB 100) stellt das Programm einen Datenbereich von 6 Byte (3 Datenworte) zur Verfügung. Im *Funktionsbaustein* FB21 werden Operationen ausgeführt, die nur einmal (nach Einschalten der PLC) ausgeführt werden sollen. Im Beispiel wird DB100 als Datenbaustein selektiert und das Merkerbyte MB30 mit 2 (Hex.) belegt. FB1 stellt in jedem PLC-Programm das Hauptprogramm dar (muss immer vorhanden sein!). Wenn alle Befehle im FB1 abgearbeitet sind (BE erreicht ist), beginnt die Ausführung wieder mit dem ersten Befehl in FB1, was ein zyklisches Bearbeiten des gesamten Programms zur Folge hat.

# *2.2 Sinn und Funktionsweise der Prozess-Abbilder*

Die Steuerung ist nicht in der Lage bei jedem Befehl, der auf Eingänge zugreift, den momentanen Pegel des Eingangs zu lesen. Ebenso wird ein Befehl, der einen Ausgang verändert nicht unmittelbar den Pegel beeinflussen. Diese Vorgänge würden die PLC zu langsam machen. Somit bedient man sich eines Zwischenspeichers, der die Eingänge vor jedem Zyklus aufnimmt und die Ausgänge nach dem Zyklus stellt. Diese Zwischenspeicher werden Prozessabbilder genannt (PAA für Ausgänge und PAE für Eingänge). Befehle der PLC greifen also auf das PAA/E zu und nicht direkt auf die Hardware.

# *2.3 Die Transfer- und Rechenregister (Accus)*

Die PLC verfügt über zwei Akkumulatoren (Accu1 und Accu2), die dem Transportieren von 8- bzw. 16-Bit-Gruppen dienen. Ausserdem werden die Rechen- und Vergleichsoperationen (Arithmetik) mit den Inhalten der Accus ausgeführt. Beide Accus sind 16-Bit-Register; werden 8-Bit-Gruppen (Merker / Prozessabbilder / Daten) geladen, so werden nur die unteren (niederwertigen) 8 Bits des Accu1 mit dem Operanden gefüllt; die oberen (höherwertigen) 8 Bit des Accu1 werden genullt. Wird ein 16-Bit-Wert geschrieben, so wird das niederwertige Byte an die kleinere**!** Byteadresse platziert (Unterschied zur Siemens-Hardware). Im weiteren wird für eine 8- Bit-Gruppe der Begriff *Byte* und für eine 16-Bit-Gruppe der Begriff *Wort* benutzt.

# *3 Programmierung*

### *3.1 Struktur der Funktionsbausteine*

Längere PLC-Programme können nicht mehr sinnvoll als reine sequentielle Liste von Befehlen geschrieben und bearbeitet werden. Dazu steht eine Unterprogrammtechnik zur Verfügung: Aus dem Haupt-FB (immer FB1) können beliebige andere FBs (FB2..FB239) aufgerufen werden. Bei einem Aufruf wird die Bearbeitung mit dem ersten Befehl im aufgerufenen FB begonnen; nach Beendigung des aufgerufenen FBs, kehrt die Bearbeitung wieder in den rufenden FB zurück und iener wird fortgesetzt. Dieses Verfahren ist geschachtelt bis zu einer Tiefe von 16 möglich. Bausteine die als Unterprogramme genutzt werden sollen, werden standardmäßig unterhalb von (hinter) FB1 angeordnet.

Beim Einschalten der PLC (z.B. nach dem Download des PLC-Programms, oder beim Eintritt in eine Notaus-

Situation) wird, falls programmiert, FB21 ausgeführt, bevor das Hauptprogramm (FB1) angesprungen wird. Nach einem Power-Up-Reset (Einschalten des Gerätes) wird FB22 ausgeführt (falls nicht vorhanden  $\rightarrow$  FB21).

# *3.2 Einsatz von Makros*

In einen PLC-Programm können Makros (= Textersetzungen) definiert und eingesetzt werden. Makros dienen dazu, Kombinationen aus Operand und Wert (z.B. E 1.7') oder nur Wert-Angaben (z.B. 1.7') im Programmtext zu ersetzen. Der Einsatz von Makros verbessert die Lesbarkeit von PLC-Programmen und kann eine große Hilfe bei Änderungen der E/A-Belegung sein. So kann z.B. die Umlegung eines häufig verwendeten Eingangs auf einen anderen Pin mit der Änderung einer einzigen Programmzeile erledigt werden. Makros werden folgendermaßen definiert und aufgerufen...

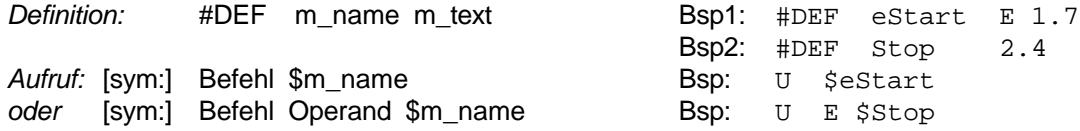

Makros müssen definiert sein bevor sie aufgerufen werden können. Aus diesem Grund finden Makro-Definitionen normalerweise am Programmbeginn statt.

Die #DEF-Anweisung muss in der ersten Spalte beginnen, der Makroname *m\_name* darf aus max. 12 Zeichen bestehen und sollte mit einem Buchstaben beginnen. Der Makro-Textersatz *m\_text* kann bis zu 10 Zeichen lang sein und darf beliebige Zeichen enthalten. Ein möglicher Kommentar kann min. 11 Zeichen nach Beginn des Textersatzes *m\_text* oder ab Spalte 27 beginnen. Wird eine dieser Regeln verletzt, so erfolgt eine entsprechende Warnung bzw. Fehler-Meldung.

Aktuelle JBG-Programme mit PLC-Entwicklungsumgebung sind in der Lage, den Textersatz beim Debuggen des Programms anzuzeigen (linke Spalte im Debugger).

# *3.3 Bedingte Assemblierung*

**Beispiel:**

Durch diese Funktion können bestimmte Programmteile von der Assemblierung ausgenommen werden, z.B. wenn Abschnitte eines Standard-Programms bei einer einfacheren Anwendung nicht benötigt werden, man aber den entsprechenden Programmtext nicht entfernen sondern nur unwirksam machen möchte. Die bedingte Assemblierung verfügt über folgende Anweisungen:

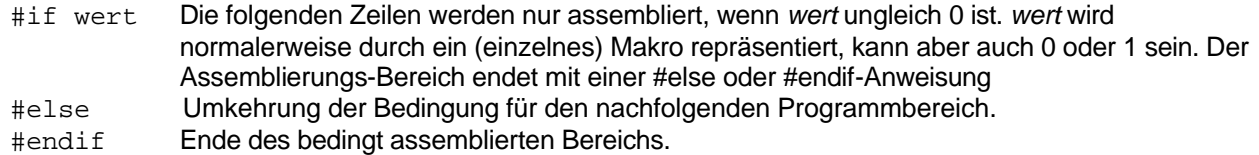

Bedingungen können auch geschachtelt werden (max. 10 #if-Bereiche ineinander). Verneinungen oder andere Verküpfungen in *wert* sind nicht möglich. Ist die Bedingung wert nicht definiert, so wird eine entsprechende Warnung ausgegeben.

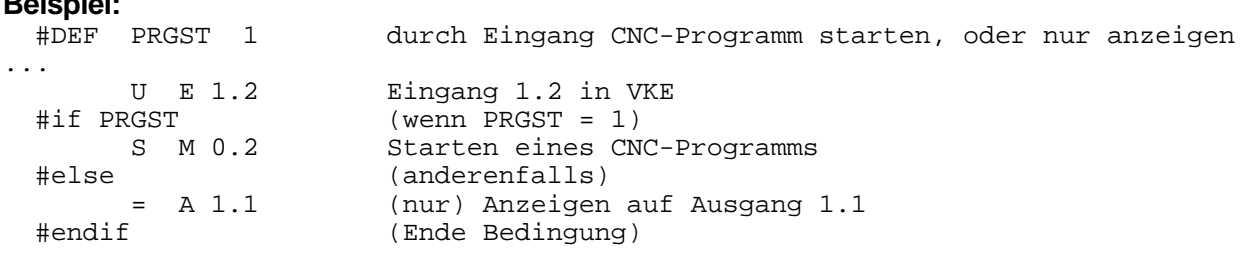

# *3.4 Erweiterung der Grenzwert-Definitionen*

Beim übersetzen (assemblieren) der PLC-Datei werden die Operanden überprüft und beim Verlassen der Bereichsgrenzen werden Fehlermeldungen erzeugt. Die Grenzen für die Wertebereiche der Operanden stammen im Normalfall aus der Datei DEFAULT.S5C (bzw. einer anderen, gerätespezifischen Datei). Für manche Geräte kann es notwendig sein, diese Grenzen in der PLC-Datei zu überschreiben (z.B. GMS96 hat 256 statt 64 Merkerbytes). Hierzu können folgende Anweisungen eingesetzt werden...

- #IBC x Zahl zulässiger Eingangsbytes auf x setzen
- #OBC x Zahl zulässiger Ausgangsbytes auf x setzen
- #FBC x Zahl zulässiger Merkerbytes auf x setzen
- #SFC x Zahl der speziellen Merkerbytes auf x setzen
- #DWC x Zahl zulässiger Datenwort auf x setzen
- #TRC x Zahl zulässiger Zeiten-Register auf x setzen<br>#CRC x Zahl zulässiger Zähler-Register auf x setzen
- Zahl zulässiger Zähler-Register auf x setzen
- #IND f Definitionsdatei f einlesen (z.B. '#IND DIM\_ZGN')

# *4 Befehle der PLC*

Seit Version v1.10 können die Befehle in deutscher oder wahlweise englischer Schreibweise programmiert werden. Die Grundeinstellung ist Deutsch; um Englisch anzuwählen, programmieren Sie an beliebiger Stelle eine eigene Zeile der Form '#LE '. Alle Zeilen unterhalb dieser Programmstelle werden englisch interpretiert. Um wieder Deutsch zu erzwingen ist '#LG' zu programmieren. In der weiteren Beschreibung wird nur die deutsche Schreibweise erläutert; eine Umsetztabelle für Englisch finden Sie unter 4.11.

In der folgenden Auflistung wird das \*-Zeichen verwendet, um die Buchstaben M, E und A zu ersetzen. Z.B. könnte der Befehl 'L \*B 3' die Kombinationen 'L MB 3', 'L EB 3' oder 'L AB 3' ergeben. Die drei Bereiche Merker, PAE und PAA verhalten sich somit, von der Programmierung her, identisch. Weiterhin werden folgende Symbole verwendet:

- VKE Verknüpfungsergebnis (1-Bit-Accumulator)
- nn Bytenummer innerhalb des jeweiligen Bereichs (0..255max)
- tt Nummer eines Zeit-Registers (Timer)
- zz Nummer eines Zähl-Registers (Zähler)
- pp Nummer eines Bausteins (0..255)
- b Bitnummer (0..7)
- k 4-Bit-Konstante, Schiebezähler 0..15 (Arithmetik)
- kk 8-Bit-Konstante (Bereich 0..255)
- kkkk 16-Bit-Konstante (Bereich 0..65535 oder -32768..+32767)
- aaaa Absolute Offsetadresse im Gesamtprogramm
- ff Nummer eines formalen Operanden

Die Kurzzeichen ABC ( ?, = und ] ) hinter der Befehlssyntax beschreiben die Eigenschaften des Befehls:

- A → ? VKE-abhängig: Der Befehl wird nur ausgeführt, wenn VKE gesetzt ist (statischer Zustand).
- $A \rightarrow \sim$  VKE-flankenabhängig: Ausführung nur, wenn VKE einen Zustandswechsel (061, 160) an
- diesem Befehl aufweist.
- $B \rightarrow e$  VKE- beeinflussend: das VKE kann sich durch diesen Befehl ändern.
- $C \rightarrow$  ] VKE-begrenzend: Die Verknüpfungsfähigkeit des VKE endet mit diesem Befehl. Beim nächsten Verknüpfungs-Befehl wird VKE nur geladen (normalerweise wir der U-Befehl verwendet).
- Der Unterstrich steht für Eigenschaften A,B oder C, die der entsprechende Befehl nicht hat. Somit stehen bei jedem Befehl 3 der aufgeführten Zeichen.

# *4.1 Gruppe 1: Verknüpfungsoperationen*

- U \* nn.b = UND-Verknüpfung mit VKE. Abfrage auf Signalzustand "1".
- $U$  T tt  $=$  E Abfrage Zustand eines Timers.
- U Z zz \_ = E Abfrage Nicht-Null-Zustand eines Zählers.<br>UN \* nn.b = UND-Verknüpfung mit invertiertem Operand.
- UN \* nn.b \_=\_ UND-Verknüpfung mit invertiertem Operand. Abfrage Signalzustand "0".<br>UN T tt = E Abfrage Zustand eines Times (invertiert)
- $=$  E Abfrage Zustand eines Times (invertiert)

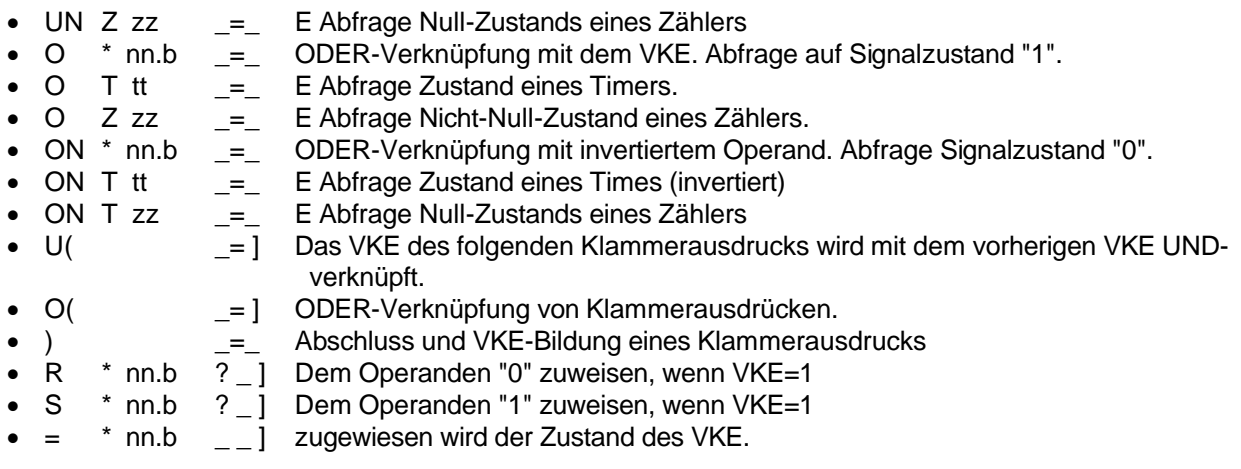

# *4.2 Gruppe 2: Lade- und Transferoperationen*

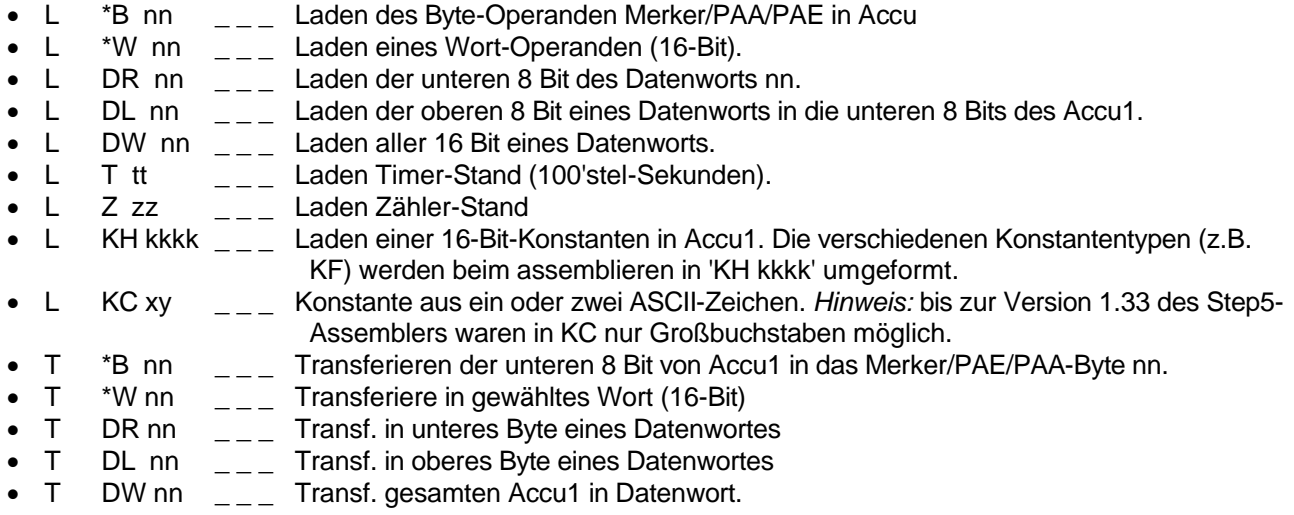

# *4.3 Gruppe 3: Zeiten- und Zähleroperationen*

# **Zeit–Operationen (Timer = T):**

Zur Programmierung von Zeitfunktionen steht eine gesonderte Befehlsgruppe zur Verfügung. Die Zeiten werden auf Grund von Flanken am VKE (Starteingang) gestartet. Eine Flanke bedeutet, dass das VKE bei *zwei aufeinanderfolgenden* PLC-Zyklen am entsprechenden Startbefehl unterschiedliche Zustände aufweist. Eine Flanke ist steigend, wenn VKE zuerst 0 und anschliessend 1 ist; beim umgekehrten Ereignis ist sie fallend. Der Zustand eines Timers (Zeitregisters) wird durch Verknüpfungsfunktionen abgefragt (siehe 4.1.)

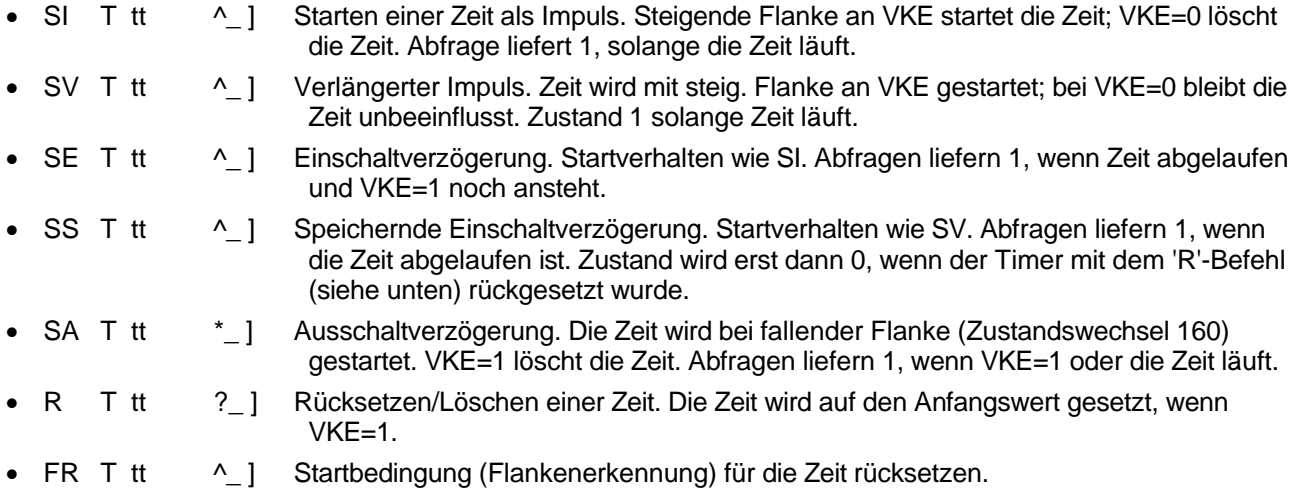

## **Zeitkonstanten:**

Um eine Zeit zu starten, muss der entsprechende Zeit-Wert in Accu1 hinterlegt werden. Dazu werden Konstanten in einem speziellen Format programmiert:

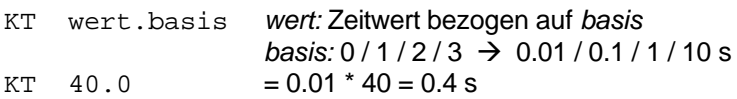

 Alle Zeiten werden intern in Basis 0.01s umgerechnet. Die programmierte Zeit darf jedoch 5 Minuten (bzw. 40.95 Sekunden bei Zeitbasis 0) nicht übersteigen. max: 30.3 / 300.2 / 3000.1 / 4095.0)

### **Beispiel:**

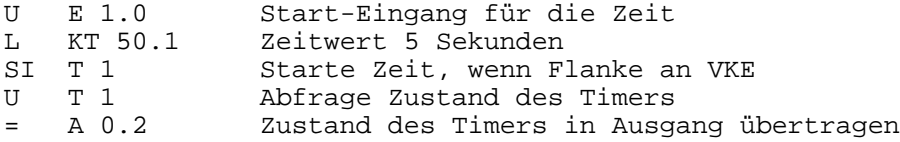

# **Zähler–Operationen (Zähler = Z):**

Die Zählerfunktionen dienen dem einfachen Erfassen von Ereignissen. Sie sind, wie die Zeitfunktionen flankengetriggert. Die Inhalte der Zähler sind binär (nicht BCD-) codiert. Der Bereich von Zählern ist 0..999; im April 2000 wurden die Zählfunktionen kompatibel zu Siemens eingeführt, zuvor war der Zählbereich 0..65535 und es gab Überläufe bei den Zählfunktionen ZV und ZR.

- S Z zz ^ ] Setzen eines Zählers. Bei einer Flanke an VKE wird der Zählerwert aus Accu1 gesetzt (0..999, wenn > 999 wird 999 gesetzt).
- R Z zz ? ] Der Zähler wird 'genullt', wenn VKE=1.
- ZV Z zz  $\wedge$  ] Zähler wird bei Flanke am VKE um 1 erhöht (bis max. 999).
- ZR Z zz ^\_] Zähler wird bei Flanke am VKE um 1 verringert (bis min. 0)

Die Abfrage eines Zählers (z.B. mit U–Befehl) liefert 1, wenn der Inhalt des Zählers ungleich 0 ist.

# *4.4 Gruppe 4: Arithmetik*

Die arithmetischen Funktionen arbeiten mit den beiden Accus. Im Normalfall werden zuerst die Operanden geladen (in Accu1/2) und anschliessend wortweise verknüpft. Das Ergebnis einer solchen Funktion findet sich in Accu1 wieder.

- $+F$   $_{---}$  Accu1 = Accu2 + Accu1 (Addition).
- $-F$   $_{---}$  Accu1 = Accu2 Accu1 (Subtraktion)
- UW  $_{---}$  Accu1 = Accu2 & Accu1 (UND-Verknüpfung)
- OW  $_{---}$  Accu1 = Accu2 | Accu1 (ODER-Verknüpfung)
- $XOW$   $\qquad \qquad _{---}$  Accu1 = Accu2 ^ Accu1 (Exclusiv-ODER)
- TAK \_ \_ \_ Inhalte Accu1 mit Accu2 vertauschen.

#### **Beispiel:**

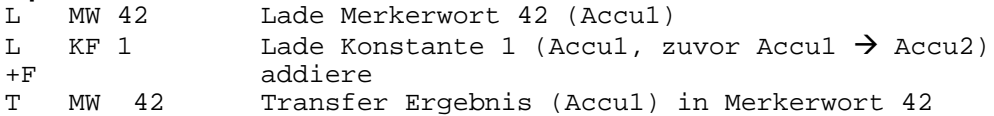

Operationen die nur mit Accu1 arbeiten...

- SLW c \_ \_ \_ c mal Linksschieben des Inhalts von Accu1. Freiwerdende Stellen werden genullt!
- SRW c  $\qquad \qquad _{---}$  c mal Rechtsschieben (Accu1).
- KEW \_\_\_\_ 1er-Komplement Accu1 (Negierung aller Stellen in Accu1).
- KZW  $_{---}$  2er-Komplement von Accu1 (Accu1 = -Accu1).
- D kk  $_{---}$  Low-Byte von Accu1 um kk dekrementieren.
- I kk  $_{---}$  Low-Byte von Accu1 um kk inkrementieren.

#### **Beispiel:**

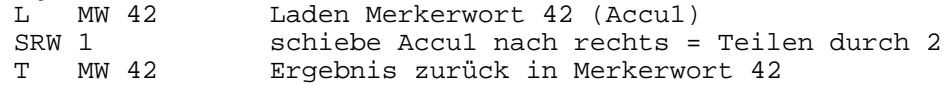

# *4.5 Gruppe 5: Vergleichsoperationen*

Die Vergleichsoperationen arbeiten mit den beiden Accus. Als Gedankenstütze können die Funktionen als 'Accu2 (Operation) Accu1' angesehen werden. Das Vergleichsergebnis findet sich im VKE wieder und steht für weitere Verknüpfungen zur Verfügung...

- $\bullet$  !=F \_\_\_ Gleichheit (VKE=1, wenn Accu1 = Accu2).
- ><F = Ungleichheit (VKE=0, wenn Accu1 = Accu2).
- >F = Grösser (VKE=1, wenn Accu2 grösser Accu1).
- >=F \_\_\_ Grösser oder gleich (VKE=1, wenn Accu2 grösser oder gleich Accu1)
- <F \_\_\_ Kleiner (VKE=1, wenn Accu2 kleiner Accu1).<br>
<=F \_\_\_ \_\_ Kleiner oder aleich (VKE=1, wenn Accu2 klei
- = Kleiner oder gleich (VKE=1, wenn Accu2 kleiner oder gleich Accu1).

#### **Beispiel:**

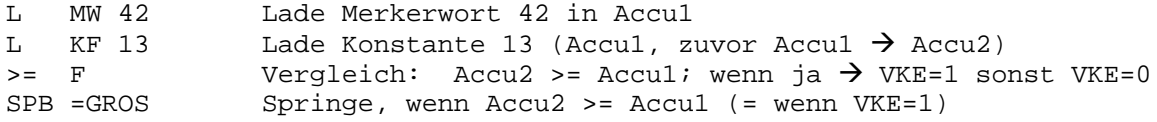

## *4.6 Gruppe 6: Baustein-Aufruf-/Sprung-Operationen*

Sprungoperationen führen gezielte Verzweigungen auf Grund des VKE bzw. von arithmetischen Operationen aus. Ein Sprungbefehl hat als Operand eine Zieladresse, auf die verzweigt wird, wenn die Bedingung des Befehls wahr ist. Sprungziele können im gesamten Programm liegen (keine Bereichsgrenzen). Der Assembler STEP5 verhindert jedoch, dass über Bausteingrenzen hinaus gesprungen wird.

- SPA = aaaa  $\lfloor -\rfloor$  Springe unbedingt an Adresse aaaa.
- SPB =aaaa ? = ] Springe, wenn VKE=1. VKE wird zwingend auf 1 gesetzt.
- SPZ = aaaa  $\angle$  \_  $\angle$  Springe, wenn Accu1 (Ergebnis) = 0.
- SPN = aaaa  $\angle$  \_ \_ Springe, wenn Accu1 ungleich 0.
- SPP = aaaa \_ \_ \_ Springe, wenn Accu1 > 0 (positiv ungleich 0)
- SPM = aaaa  $\qquad \qquad _{---}$  Springe, wenn Accu1 < 0 (negativ ungleich 0)
- SPO =aaaa \_ \_ \_ Springe, wenn Überlauf aufgetreten. Dies kann bei Operationen +F, -F, und KZW sein.

**Beispiele:**

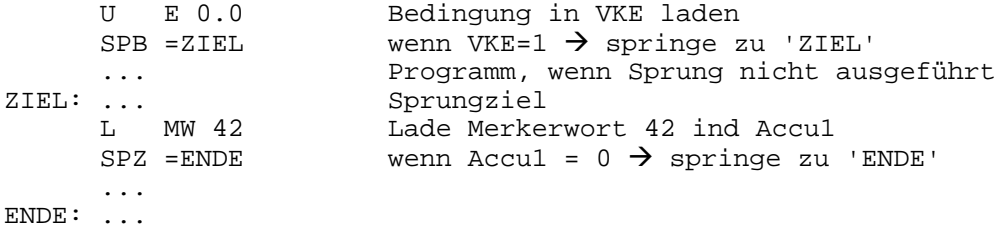

Baustein-Aufruf-Funktionen werden benötigt, um PLC-Programme in logische und funktionelle Einheiten zu unterteilen. Sie dienen der Strukturierung und der besseren Lesbarkeit eines Programms.

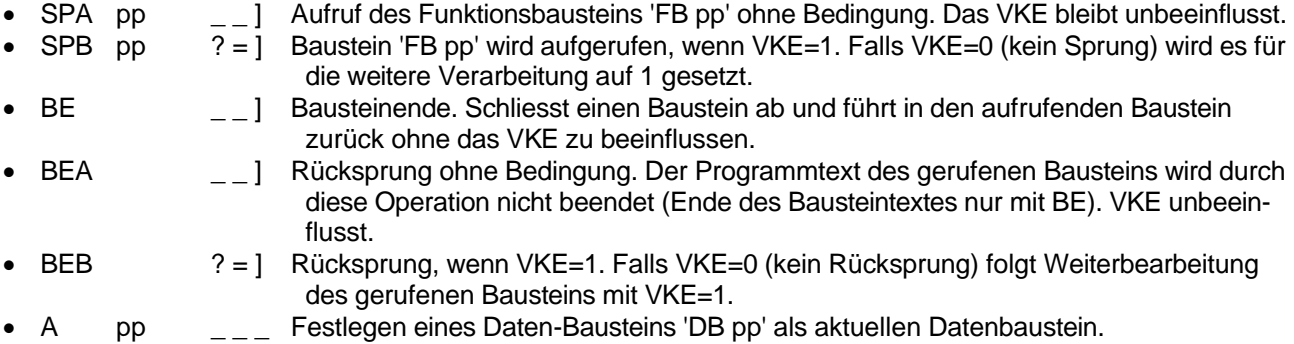

In Funktionsbausteinen werden Programmtexte mit unterschiedlicher Bedeutung programmiert. Jedes PLC-Programm verfügt z.B. über einen 'FB 1', in dem das Hauptprogramm untergebracht ist. Nach jedem erfolgreich beendeten Zyklus wird FB 1 erneut (automatisch) aufgerufen. Aus FB 1 heraus werden, dann Funktionsbausteine aufgerufen, die z.B. M-Funktionen der CNC-Einheit bedienen oder Überwachungsfunktionen übernehmen.

#### **Beispiel:**

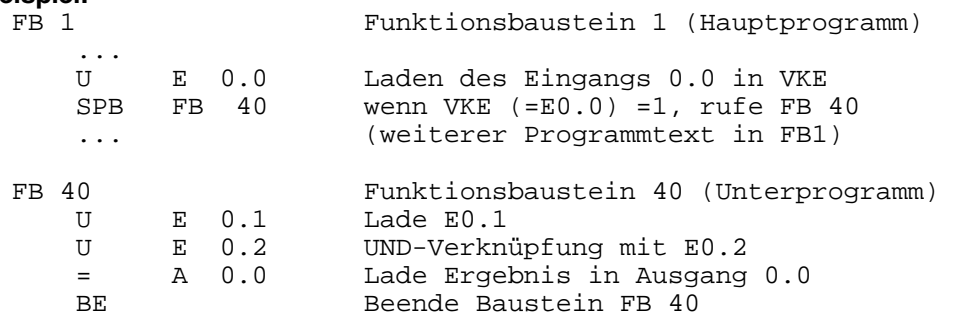

Das gezeigte Programm ruft FB 40 nur dann auf, wenn der Eingang 0.0 auf 1-Pegel ist. Somit wird die UND-Verknüpfung innerhalb FB 40 durch Eingang 0.0 'maskiert'.

Durch das Anlegen mehrerer Datenbausteine kann ein und dasselbe Programm mit unterschiedlichen Daten arbeiten. Dazu ist es wichtig dem PLC-Programm die Anfangsadresse des jeweiligen Datenbausteins mitzuteilen. Ausgehend von dieser Anfangsadresse werden die Datenworte, die durch 'DW nn' adressiert sind, angewählt. Die Anweisung DS reserviert eine bestimmte Anzahl von *Bytes;* da der Datenbereich *wortweise* organisiert ist, sollte der angegebene Wert immer geradzahlig sein.

#### **Beispiel:**

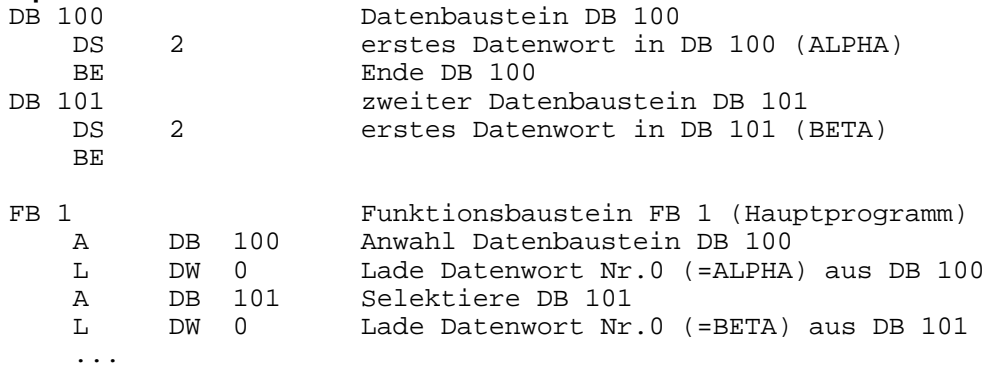

### *4.7 Gruppe 7: Ablaufsteuerung und Randgruppen*

In dieser Gruppe befinden sich Befehle die programmsteuernde Funktionen haben, bzw. sich nicht direkt in die anderen Gruppen einordnen lassen...

- STP  $_{---}$  Stop. Laufender Zyklus wird noch zu Ende bearbeitet. Anschliessend steht die PLC.<br>• STS Stop sofort. Zyklus nicht zu Ende bearbeiten.
- STS  $_{---}$  Stop sofort. Zyklus nicht zu Ende bearbeiten.<br>NOP i Befehl ohne Funktion. Nur aus Kompatibilität:
- Befehl ohne Funktion. Nur aus Kompatibilitätsgründen zu anderen Sprachen vorhanden. Parameter i kann 0 oder 1 sein.
- B DW nn \_\_\_ Indizierte Bearbeitung. Die nachfolgende Operation wird mit Byte-
- B MW nn **zum und (falls nötig) Bitnummer ausgeführt**, die im angegebenen Merker- oder Datenwort angegeben sind.

Die Funktion 'indizierte Bearbeitung' (auch Bearbeitungsfunktion genannt) wird folgendermaßen programmiert:

#### **Beispiel:**

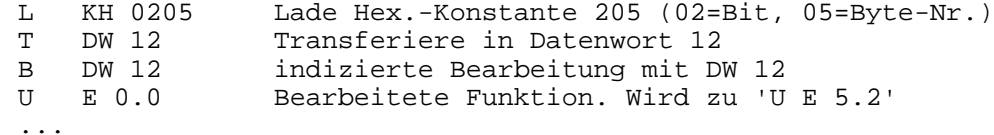

Die Byte-Nummer steht im Low-Byte des Daten-/Merkerwortes, die Bit-Nummer (falls erforderlich) im High-Byte. Im indiziert programmierten Befehl (unmittelbar auf B-Funktion folgend) wird die Byte-/Bit-Adresse 0 programmiert. Indiziert bearbeiten können Sie die Befehle:

U, UN, O, ON, S, R, =, SI, SA, SV, SS, SE, L, T.

**→** Die Beeinflussung von Merker–Werten unterhalb *M 2.0* kann bei den Geräten SML33, GMS92/94, GMS-I und GMS-M blockiert sein!

# 4.7.1 Sprünge mit B-Anweisung, Sprungleiste

Diese Programmiertechnik ist vor allem in Schrittketten einsetzbar. Das (durch die B-Anweisung referenzierte) Datum enthält einen Zahlenwert = Argument im Bereich 0..255; nach der B-Anweisung wird eine Reihe von Sprungbefehlen SPA= geschrieben auf die eine NOP -Anweisung folgt. Das Argument entscheidet darüber, welcher der Sprungbefehle zur Ausführung kommt, 0 bedeutet dabei, dass der erste Sprungbefehl ausgeführt wird. Ist das Argument größer oder gleich der Anzahl der Sprungbefehle, so wird die Programmstelle nach dem NOP –Befehl ausgeführt. Geräte, deren Firmware vor August 2000 erstellt wurde enthalten diese Eigenschaft nicht, in diesem Fall wird der erste Sprungbefehl nach der B-Anweisung und der dort folgende Befehl indiziert ausgeführt.

#### **Beispiel:**

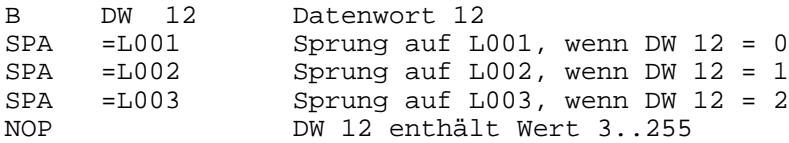

#### *4.8 Formalparametrierte Befehle*

Funktionsbausteine, die als Unterprogramme aufgerufen werden, können mit Parametern zur Ausführung ihrer Funktion versorgt werden. Diese Parameter werden im Programm des gerufenen Bausteins definiert und müssen beim Aufruf des Bausteins in gleicher Weise angegeben werden.

#### **Beispiel:**

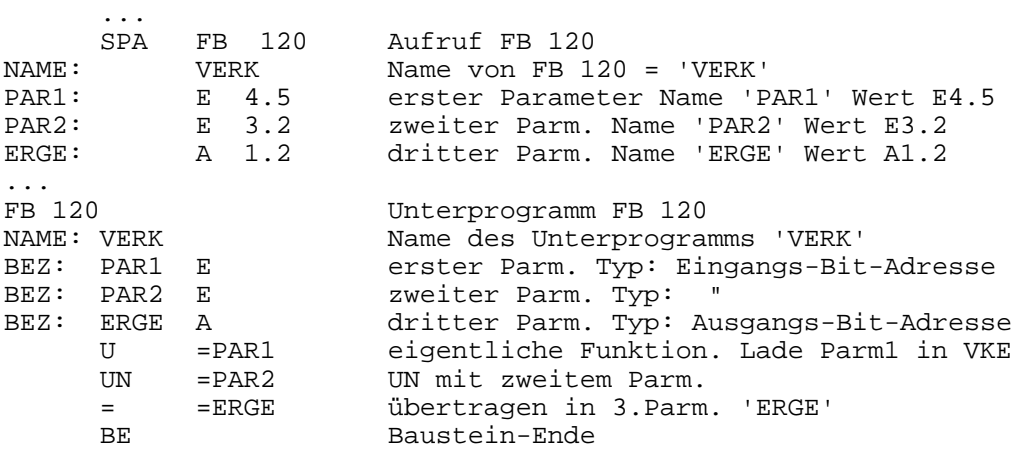

Beim Aufruf eines Unterprogramms mit Parametern ist es sehr wichtig, dass die Zahl und die Art der Parameter mit den Angaben im gerufenen Baustein exakt übereinstimmen (eine Prüfung beim Assemblieren findet nicht statt). Folgende Parameterarten sind zulässig:

- E Eingangsparameter. Bit-/Byte-/Wort-Adresse (E nn.b / EB nn / EW nn / M nn.b / MB nn / MW nn / DR nn / DL nn / DW nn).
- A Ausgangsparameter. Bit-/Byte-/Wort-Adresse (A nn.b / AB nn / AW nn / M nn.b / MB nn / MW nn / DR nn / DL nn / DW nn).
- T/Z Timer- oder Zählernummer (T tt / Z zz).
- D Konstante (16-Bit) KF/KH/KC/KT/KB. *Hinweis:* bis zur Version 1.33 des Step5-Assemblers waren in KC nur Großbuchstaben möglich.
- B Baustein-Nummer (intern 16-Bit) DB pp / FB pp

Die zusätzliche Angabe von BI (für Bit-Adresse), BY (für Byte) und W (für Wort), wie in der Siemens-Syntax notwendig, kann hier entfallen. Ebenso ist es nicht notwendig, die Parameterart D durch KH... genauer zu spezifizieren.

#### **Beispiele:**

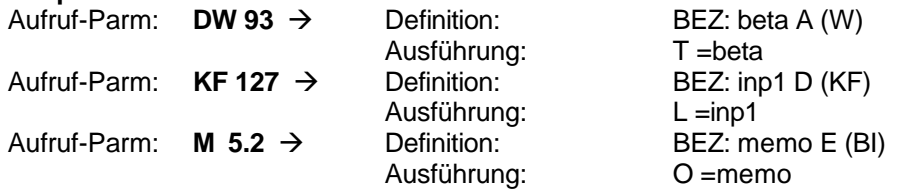

#### **Ausnahmen:**

Die Zeiten- und Zähler–Operationen sind nicht direkt mit Formalparametern aufrufbar. Die folgenden Befehle entscheiden durch den Typ des Operanden, welchen Zweck (Zeit- oder Zähler–Funktion) sie erfüllen.

- SSV SS (mit T-Operand) oder ZV (mit Z-Operand)
- SAR SA (mit T-Operand) oder ZR (mit Z-Operand)
- SVZ SV (mit T-Operand) oder S (mit Z-Operand)

# *4.9 Nicht verfügbare Befehle*

Nicht alle, in der Siemens-Step5-Sprache enthaltenen Befehle sind in PLC-Programmen verfügbar. Dazu gehören z.B. alle Befehle, die BCD–Zahlen verarbeiten. Übersicht:

- LC, LC=, LW= Laden BCD–codierter (oder Bitmuster-) Zahlen
	- E Erzeugen eines Datenbausteins zu Laufzeit
- P. PN Bit eines Zählworts prüfen
- LIR, TIR, TNB Spezial–Transfer–Befehle
- BI Indirektes Bearbeiten von Formaloperanden
- ADD Addieren von Konstanten zu Accu1<br>xF, :F Multiplizieren, Dividieren (FB 242/2
- Multiplizieren, Dividieren (FB 242/243 siehe 4.10.)<br>Arithmetik nicht integriert
- $\bullet$  Doppelwort, Floatzahlen
- Bit-Test-Funktionennicht vorgesehen

Manche der nicht enthaltenen Befehle werden auch nicht benötigt, da die Struktur nicht exakt gleich der SIMATIK S5 ist:

- SPR Langsprung (alle Sprungbefehle sind ,langsprungfähig')<br>SU. RU Chbedingtes Setzen von (System-)Datenbits
	- Unbedingtes Setzen von (System-)Datenbits
- BLD Befehle zum Bildaufbau

# *4.10 Integrierte Funktionsbausteine*

Integrierte Funktionsbausteine (IF) sind bereits in den jeweiligen Steuerungen vorhanden, brauchen also nicht vom Benutzer programmiert zu werden. IF belegen die Nummern 240 bis 255 und werden mit den Befehlen SPA FB nnn oder SPB FB nnn gerufen. Derzeit sind in den Produkten SML33 / GMS / GMS-M und GMS-I folgenden IF enthalten...

### **FB 242: Multiplikation**

Ein Aufruf von FB 242 bewirkt eine Multiplikation von Accu1 mit Accu2. Die beiden Zahlen werden als vorzeichenlose 16-Bit-Werte angesehen. Das Ergebnis der Operation (Produkt) ist in Accu1 (niederwertige 16 Bit) und in Accu2 (höherwertige 16 Bit) zu finden. Durch diese Strategie wird der Einsatz von Formal-Parametern und das Umladen der Operanden vermieden.

### **FB 243: Division**

Der Aufruf von FB 243 dividiert Accu2 (Dividend) durch Accu1 (Divisor). Es handelt sich auch hier um zwei vorzeichenlose 16-Bit-Zahlen. Das Ergebnis wird in Accu1 (Quotient) und Accu2 (Rest) abgelegt. Eine Division durch Null führt zu einem Ergebnis von 65535 (KH FFFF) und sollte im Normalfall durch eine Abfrage des Divisors vor der Operation abgefangen werden.

### **FB 244: Sende-Unterstützung für Meldungen**

Bei gesetztem VKE wird versucht, die Daten in Accu1 in das jeweilige Sende-Register (SR = MB4) zu übertragen. Dies erfolgt, wenn das SR leer angetroffen wird (VKE bleibt gesetzt). Kann der Übertrag wegen des nicht leeren SR nicht erfolgen, so wird VKE rückgesetzt. Mit dieser Funktion wird das Senden von Meldungen bei Flanken an Fehler-Merkern erleichtert. FB 244 ist in folgenden Geräten verfügbar: SML33 ab v3.19, GMS ab v1.51, GMS-I ab v2.00 und GMS-M ab v1.04.

#### **FB 254: Multifunktions-Baustein**

Dieser Baustein umfasst eine Vielzahl von Funktionen, die teils gerätespezifisch sind. Einen Überblick über die einzelnen Funktionen finden Sie im separaten Dokument FB254.

#### **24-Bit Modulo-Division (Funktion 23)**

Diese Funktion ist universell ausgelegt, dient jedoch normalerweise der Untersuchung von Achspositionen. Es kann festgestellt werden, ob die Position auf einer geraden Teilung einer Gesamtstrecke liegt. Hierzu werden der Funktion folgende Parameter in einem Datenbaustein übergeben (offs = Wert in Accu2):

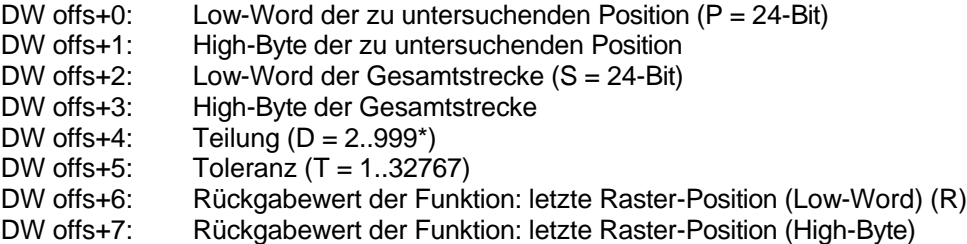

Die Daten bis offs+5 müssen vor dem Aufruf von FB 254 eingetragen werden. Nach dem Aufruf sind folgende Daten vorhanden: VKE=1/0 → Position *liegt / liegt nicht* auf einer Teilung; Accu1 = Nummer der Teilung, wenn VKE=1 oder -1, wenn VKE=0; im Rückgabewert ist eine naheliegende Teilungsposition zu finden.

*Beispiel:* Eine Drehachse hat 100000 Inkremente/Umdrehung. Es soll untersucht werden, ob die aktuelle Achsposition auf einem 30 Grad-Raster liegt  $\rightarrow$  S=100000 (offs+0 = KF 86A0, offs+1 = KF 01), D=12 (= 360° / 30°), T=5 Inkremente Toleranz. P=12000 (43.2°) VKE=0, Accu1= -1, R=8333. P=25003 (90°) VKE=1, Accu1=3, R=25000.

#### **Setzen des Positionswertes einer Achse (Funktion 24)**

Diese Funktion setzt einen 24-Bit Positionswert, der im Datenbereich abgelegt ist, in einer Achse. Da diese Operation mehrere Millisekunden in Anspruch nimmt, ist sie mit eine Status-Abfrage ausgestattet, die über das VKE gewählt wird (VKE=0 *Status-Abfrage*, VKE=1 *Auftrag* zum Setzten der Position). Die *Status-Abfrage* liefert VKE=1, wenn die Funktion verfügbar bzw. abgeschlossen ist. Für den *Auftrag* werden folgende Parameter in einem Datenbaustein übergeben (offs = Wert in Accu2):

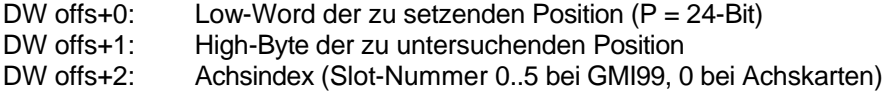

Beachten Sie, dass diese Funktion eine direkte Wechselwirkung mit dem CNC-Programm hat und niemals während einer laufenden Fahrt ausgeführt werden sollte; am sichersten ist die Ausführung im Rahmen einer M-Funktion. Nach dem *Auftrag* muss gewartet werden, bis die Funktion abgeschlossen ist *(Status-Abfrage)*. Anschließend sollte absolut gefahren werden (G90).

#### **ML-Funktionen (Funktion 26)**

ML-Funktionen stellen eine komfortable Methode dar, Zusatzgeräte zu bedienen und zu beobachten, die von der PLC kontrolliert werden. Hierzu übermittelt das übergeordnete Gerät (PC, MCC) eine Funktionsnummer sowie Tastenbefehle (F2..F6) und erwartet Status-Informationen zurück.

Beim Aufruf entscheidet Accu2.15, ob es sich um eine Abfrage oder eine Status-Übermittlung handelt...

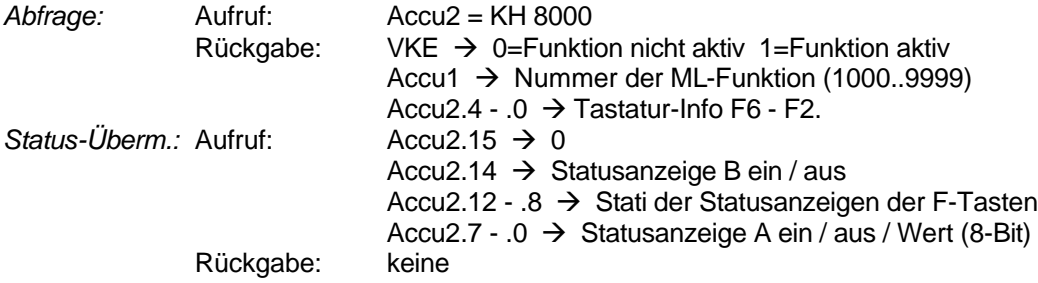

Folgende Geräte beherrschen ML-Funktionen: GMI99 ab v4.67, ED-Reihe ab v5.21.

#### **Achs-Schutzfunktionen (Funktion 27)**

Dies ist ein spezieller Mechanismus in der Steuerung (Achs- und Interpolationskarten sowie FIS), der Achsbewegungen blockiert, solange bestimmte Bedingungen in der PLC anstehen. Die PLC kann Freigaben für *geschützte* Achsen erteilen und bekommt Informationen darüber, ob Achsbewegungen blockiert wurden.

Hinweis: Bewegungen aus dem eigenen *Indexer* interpolierter Achskarten können nicht blockiert werden.

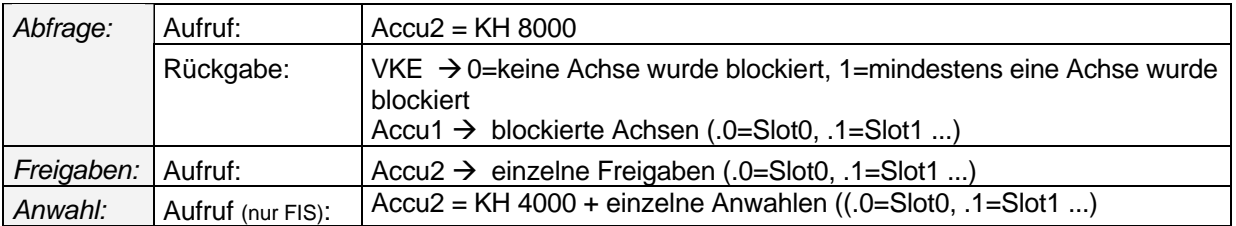

Folgende Geräte unterstützen Achs-Schutzfunktionen: GMI99 ab v4.67, ED-Reihe ab v5.22, GMS96 ab v3.97. Die FIS-Steuerung beherrscht die Achs-Schutzfunktion ab v1.45; hierbei werden die jeweiligen Fahr-Kommandos an die Achs-/Interpolationskarten blockiert und evtl. laufende CNC-Programme abgebrochen. Zu schützen den Achsen müssen in der FIS mit Accu2 = KH 4xxx (siehe oben) angewählt werden.

# *4.11 Englische Schreibweise der Befehle*

Alle oben beschriebenen Befehle können statt der deutschen auch mit englischen Abkürzungen geschrieben werden. Hier nun eine Tabelle der jeweiligen Entsprechungen...

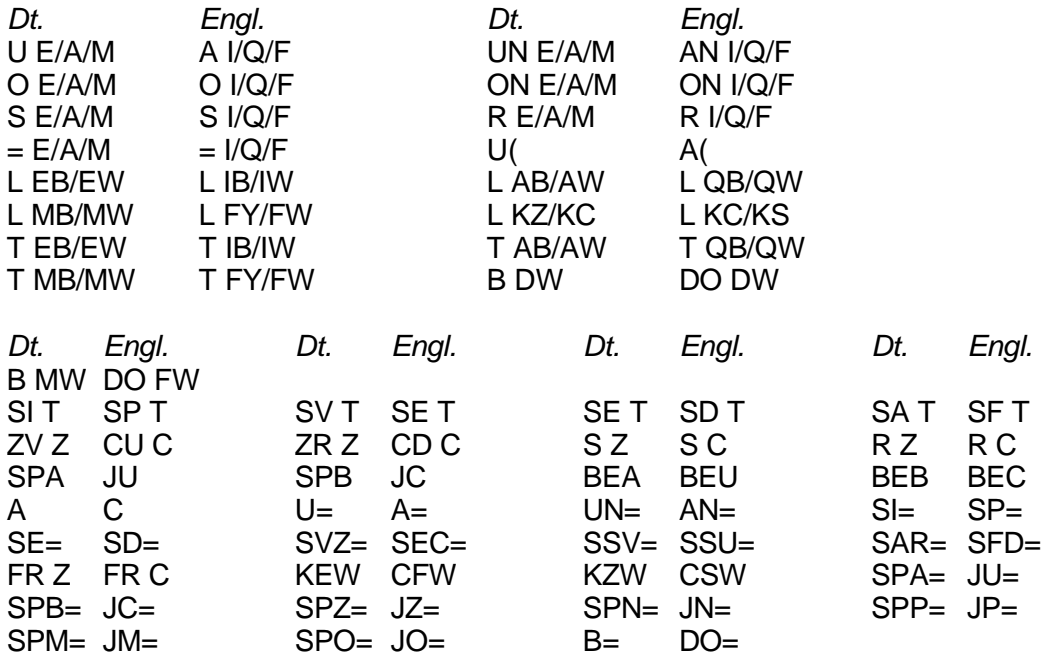

**→ Befehle mit identischer Entsprechung sind nicht aufgeführt** 

→ Ein Hilfsprogramm zum Übersetzen von PLC-Programmen ist vorhanden (siehe 6.4)

# *4.12 Ausführungsgeschwindigkeit*

Der ausführende Teil der PLC ist komplett in der Firmware der Geräte realisiert. Dadurch ist die Ausführungsgeschwindigkeit geringer als bei echten SPS-Steuerungen. Im Gegenzug bedeutet dies aber wiederum, dass keine Kosten durch aufwendige Hardware entstehen. Es sind nur Ein- und Ausgabekarten hinzuzufügen.

Genaue Angaben über Ausführungszeiten einzelner Befehle können hier nicht gemacht werden, da sie stark von den restlichen Aufgaben abhängen, welche die Steuerung parallel bearbeiten soll. Darum werden hier Zeiten für 1000 PLC-Befehle aus einem durchschnittlichen Programm angegeben, wobei nach jeweils 100 Befehlen die Prozess-Abbilder aufgefrischt werden. Vorausgesetzt ist bei diesen Zeiten, dass das Gerät keine anderen Aufgaben parallel ausführt:

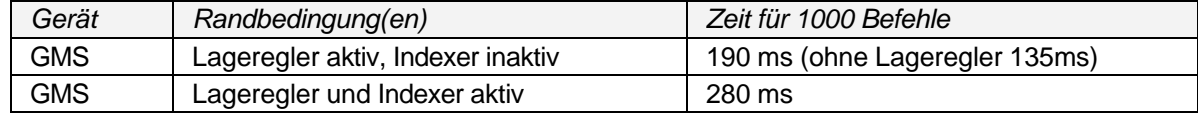

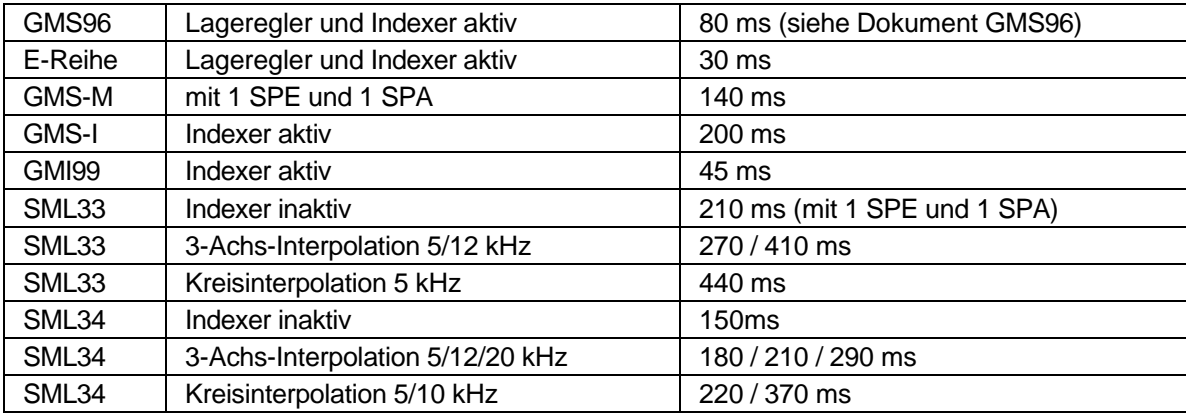

Eine Siemens-SPS-Steuerung mit der CPU 941 würde für das selbe Testprogramm ca. 43ms (pro 1000 Befehle) benötigen (Betrachtung ohne Bedienen der Prozessabbilder; reine Addition der Befehlszyklus-Zeiten).

Bei SML33/34-Karten und sehr kurzen PLC-Programmen begrenzt die Bedienung der E/A-Baugruppen die Ausführungsgeschwindigkeit. Bei längeren PLC-Programmen kann dieser Vorgang parallel ausgeführt werden; sind nach einem PLC-Durchlauf die Eingänge noch nicht gelesen, so muss die PLC auf diese Information warten. Die SML33 benötigt im Stillstand (Indexer inaktiv) ca. 500 us, um eine Ausgabekarte und 1ms, um eine Eingabekarte zu bedienen (SML34: 300/650 us). Diese Zeiten wachsen, im selben Verhältnis wie die Ausführungszeiten, mit steigender Schrittausgabefrequenz.

# *5 Der Assembler STEP5*

Zur Umsetzung des Klartext-PLC-Programms (Quell-Datei) in eine Form, welche die Steuerungen leicht interpretierten können, steht der Assembler STEP5 zur Verfügung. Er überprüft das Programm (Quell-Code) und erzeugt den, von der Steuerung ausführbaren Maschinen-Code. Ausserdem erzeugt er eine Listing-Datei, die für das Debuggen (Austesten) des PLC-Programms nötig ist.

# *5.1 Aufruf von STEP5.EXE*

Im Normalfall wird STEP5 automatisch aus der CNC-Oberfläche (z.B. J-CAM) aufgerufen. Sie können STEP5 jedoch auch explizit zum Übersetzen eines PLC-Programms nutzen. Aufruf beim DOS-Prompt:

```
STEP5 dateiname [Cn] [Llll] [Ddefname]
```
*wobei:*

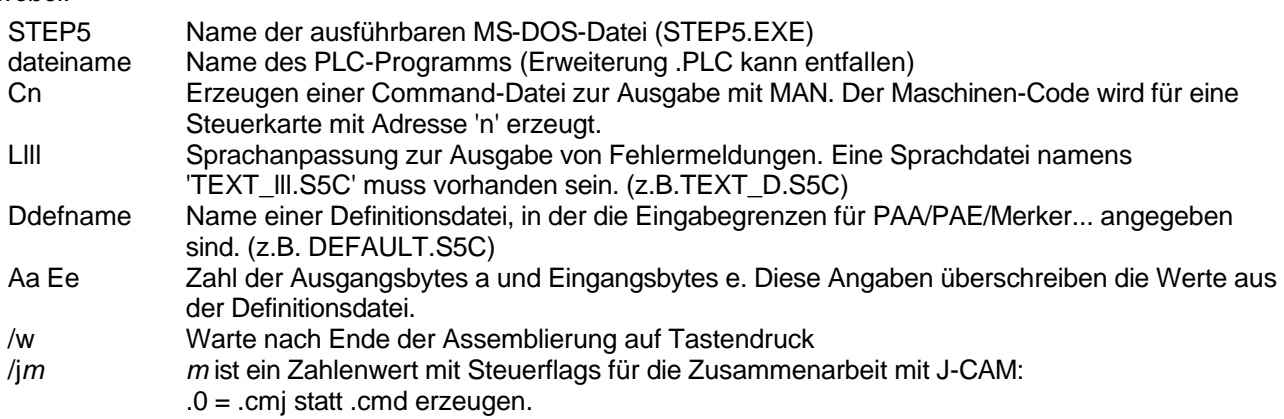

# *5.2 Funktionsweise des Assemblers*

Der Assembler benötigt zwei Durchläufe, um den *Maschinencode* zu erzeugen. In Lauf 1 (= PASS1) wird eine Zwischendatei angelegt, die Syntax geprüft und die Symbole gesammelt. Ab v1.21 findet auch eine Prüfung der Klammerebenen statt. Im zweiten Lauf werden die, durch Zahlenwerte ersetzten, Symbole eingefügt. In diesem zweiten Lauf entsteht auch die Listing-Datei mit der Erweiterung .lst. Wird eine Command-Datei für

den Download in eine Steuerung (Erweiterung .cmd bzw. -cmj) gewünscht, so erstellt STEP5 diese anschliessend aus der Listing-Datei.

# *5.3 Konventionen bei der Programmierung*

Um ein einwandfreies Funktionieren des Assemblers zu erreichen, muss der Quelltext einigen Richtlinien entsprechen:

- Befehle bzw. Operationen beginnen in der 7. Spalte (Zählweise mit 1 beginnend).
- Symboldefinitionen (Sprungziele, FB-, NAME- und BEZ-Anweisungen) beginnen in Spalte 1.
- Ab Spalte 27 wird jeder Text als Kommentar betrachtet. So ist keine spezielle Markierung für Kommentare nötig.

*Somit Zeilenaufbau:*

1 2 3 4 6 Spalte: 1234567890123456789012345678901234567890123 // 901 *Text: symb: bef oprnd/wert kommentar............]* Beispiel: L000: U

- Befehl (bef) und Operand (operand) müssen durch mind. 1 Leerzeichen getrennt sein. Operand und Wert (wert) sollten durch exakt 1 Leerzeichen getrennt sein; dies verbessert das Ergebnis von Suchoperationen.
- Der Programmtext (Kommentar) sollte nicht über Spalte 59 gehen, das dieser Text im PLC-Debugger nicht eingesehen werden kann.
- Kleinbuchstaben bei Labels und Befehlen sind erlaubt, werden aber intern in Grossbuchstaben gewandelt. Vorsicht: 'Symb' = 'SYMB'.
- Es muss ein Hauptprogramm 'FB 1' vorhanden sein.
- Die speziellen Funktionsbausteine FB 21 und 22 werden folgendermaßen eingesetzt: *FB 21 und 22 vorhanden:* FB 22 läuft nach Einschalten der Steuerung (Power-Up-Reset), 21 nach Download oder Notaus.

*nur 21 oder 22 vorh.:* Läuft nach Einschalten + Download / Notaus. *weder 21 noch 22 vorh.:* es wird sofort in FB 1 gesprungen.

Datenbausteine sind vor Funktionsbausteinen zu programmieren.

# *5.4 Meldungen beim Assemblieren*

STEP5 generiert zwei unterschiedliche Arten von Meldungen, wenn eine Unstimmigkeit im Quellprogramm entdeckt wird:

#### **1. Warnungen**

Sie sind Hinweise auf nicht einwandfrei programmierte Stellen. Das Maschinen-Programm kann jedoch erstellt werden.

### **2. Fehler**

Falls Fehler gemeldet werden, kann das Maschinenprogramm nicht erstellt werden. Das Quellprogramm muss korrigiert werden.

Alle Meldungen werden in einheitlicher Form auf dem Bildschirm ausgegeben:

Warnung/Fehler: Zeile #nnn, Beschreibung der Meldung

Durch die angegebene Zeilennummer finden sie leicht die fehlerhafte Stelle im Quellprogramm. STEP5 zeigt ausserdem Informationen über den aktuell durchgeführten Lauf (PASS1/PASS2) und die momentan bearbeitete Zeile an. Ein korrekt assembliertes Programm hinterlässt folgende Anzeige auf dem Schirm:

STEP5 Assembler v*V.VV* (c)JBG 1992-2007 PASS1... [*dateiname*.PLC] PASS2... *nnn* Zeilen assembliert, *0* Fehler, *0* Meldung(en) Schreibe Down-Load-Datei *dateiname*.CMJ

# *6 Zusatzfunktionen in weiteren Anwenderprogrammen*

# *6.1 Der Debugger*

Mit dem Debugger (Austester), der in verschiedenen JBG-Programmen vorhanden ist, können Sie die Funktion des PLC-Programms überprüfen und Fehlreaktionen einfach und schnell erkennen. Sie erhalten Ihre Quelldatei auf dem Bildschirm (genauer gesagt, die Listing-Datei), in der Sie eine Zeile auswählen können. Für diese Zeile erhalten Sie Anzeigen über:

- die Ausführung dieser Programmstelle. Bei jedem 'Vorbeikommen' der PLC an der gewählten Stelle wird eine Wechselanzeige umgeschaltet.
- $\mathscr{L}$  Den aktuellen Zustand des VKE.
- $\mathscr S$  Einen 2-Byte Ausschnitt aus dem PAA-Bereich.
- $\mathscr{L}$  Einen 2-Byte Ausschnitt aus dem PAE-Bereich.<br>Einen 2-Byte Ausschnitt aus dem Merker-Bereig
- Einen 2-Byte Ausschnitt aus dem Merker-Bereich.

Die 2-Byte-Ausschnitte können Sie selbst wählen. Somit ist es Ihnen möglich einen Einblick in (nahezu) die gesamten Daten der PLC zu bekommen.

# *6.2 Festlegen statischer Daten*

Wenn die Anwendung (J-CAM, ISOCAM...) über einen Menüpunkt "Daten und Randbedingen" im PLC-Menü verfügt, so können Sie dort (vom PC aus) einen Teil des Datenbereichs der PLC einsehen und editieren. Dazu muss jedoch eine spezielle Programmierung (Schreibweise) der Datenbausteine erfolgen:

#### **Beispiel:**  $_{\text{DB}}$

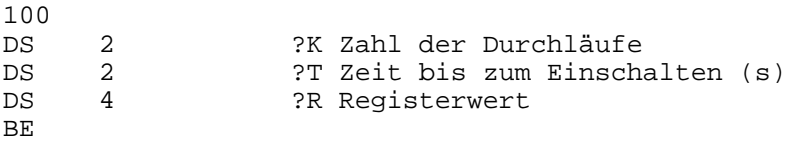

Es können nur jeweils 16-Bit-Werte (1 Datenwort) bzw. 24-Bit-Werte (Register) als "editierbar" definiert werden (DS 2 bzw. DS 4). Ein editierbares Datenwort wird kenntlich gemacht, indem in den ersten Zeichen des Kommentars (ab Spalte 27) ein Fragezeichen und ein Konstantenbezeichner eingetragen wird. Als Bezeichner stehen 'K' (für Konstante 16-Bit, DS 2), 'T' (Zeitwert, programmierbar in Sekunden) und 'R' (Registerwert 24-Bit ohne Umrechnung, DS 4) zur Verfügung.

Im Anwenderprogramm sehen sie dann unter der Funktion "Daten und Randbedingungen" den aktuellen Wert des Datenwortes (bzw. der Datenworte) und den Text des Kommentars hinter dem Bezeichner. Manche Anwendungen unterscheiden zwei getrennte Eingabemasken bzw. unterschiedliche Schutzstufen bei der Eingabe, die durch Kleinbuchstaben als Bezeichner angewählt werden (z.B. J-CAM: "?K" → PLC-Daten, "?k" *Allgemeindaten*, die Werte werden in getrennten Tabellen angezeigt).

Die Typen K und T müssen auf 2er-Adressen, der Typ R auf 4er-Adressen liegen. Wird gegen diese Regel verstoßen, so erfolgt möglicherweise die Meldung 'Falsche Position des Wertes' beim Aufruf der Funktion *Daten und Randbedingungen*. Die Adresse einer DS-Anweisung ermitteln Sie, indem Sie die Werte aller DS-Anweisungen (aller Datenbausteine) vor der betreffenden DS-Anweisung addieren; eine 2er-Adresse muss durch 2, eine 4er-Adresse durch 4 ohne Rest teilbar sein.

Die jeweils zwei Datenworte eines Registerwerts müssen in der PLC entsprechend aufwendiger gehandhabt werden. Überträge in das höherwertige Wort (nur untere 8-Bit gültig) sind nur durch zusätzliche Befehle möglich. Normalerweise werden Registerwerte nur für die Beobachtung von CNC-Registern von Achs- oder Interpolationskarten verwendet.

**Wichtig:** Nach Änderungen im Quelltext zuerst assemblieren.

# *6.3 M-Funktionen in CNC-Programmen*

Ein CNC-Programm kann mittels M-Funktionen Aktionen in der PLC auslösen. Dazu wird im Merkerbereich der PLC ein, zu der entsprechenden M-Funktion gehörendes Bit gesetzt. Die PLC muss nun die vorgesehene Reaktion ausführen und anschliessend das bereits erwähnte Bit wieder löschen. Das CNC-Programm läuft erst nach dem Löschen dieses Bits weiter. In unseren CNC-Oberflächen stehen für die Steuerungen folgende

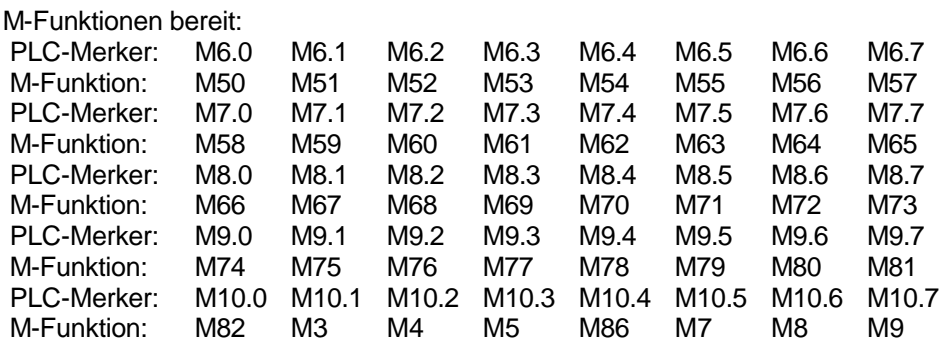

Zusätzlich wird in Merkerbyte MB11 die Erweiterung der zuletzt aktivierten M-Funktion eingeblendet (Bsp. im CNC-Programm: 'M67.8'  $\rightarrow$  MB11 = 8).

# *6.4 CRF.EXE und P-Trans.EXE*

Diese Zusatzprogramme zum Step5-Assembler erzeugen...

#### *eine Kreuzreferenzliste des PLC-Programms (CRF.EXE)*

Das Programm CRF.EXE erstellt eine Querverweisliste (CRF-Datei) aus einer Listdatei (LST-Datei). Dabei werden die Bereiche Eingänge, Ausgänge, Merker, Zeiten, Zähler und Daten analysiert. Jede Referenz aus dem entsprechenden Bereich wird in der CRF-Datei mit FB-Nummer und Zeilen-Nummer vermerkt. Ein \* hinter der Zeilen-Angabe bedeutet, dass auf die Referenz hier schreibend (verändernd) zugegriffen wird.

CRF wird normalerweise mit nur einem Parameter (Name der List-Datei, Erweiterung .LST kann entfallen) aufgerufen. Weitere Parameter sind optional für die Druck-Steuerung (Papiergröße): Lnn [Zahl der Zeilen pro Seite](68), Wnn [Zahl der Spalten pro Zeile](77) und Rnn [Zahl der Leerzeichen für den linken Rand](8). Die Angaben in runden Klammern sind die Default-Werte, die benutzt werden, wenn der Parameter fehlt.

#### *eine Datei mit Befehlscodes in einer bestimmten Sprache (P-Trans.EXE)*

Um die Befehle eines PLC-Programms in eine einheitliche Sprache zu übersetzen benutzen Sie P-Trans.EXE. Alle Befehleszeilen (ausgenommen wegkommentierte Zeilen) werden in die Ziel-Sprache (deutsch oder englisch) übersetzt. Als Ausgabe erzeugt P-Trans eine Datei mit dem Namen der Quell-Datei und der Erweiterung .E oder .G.

Die Programme erklären ihre Aufruf-Parameter, wenn sie ohne Parameter aufgerufen werden.